# Engineering Advisory 74074 Security Advisory on Vulnerability with the SIP Registration Credentials

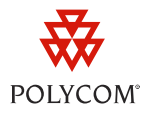

This engineering advisory describes a security vulnerability in certain releases of the Polycom® UC Software with the SIP registration credentials on the Polycom phones.

This engineering advisory applies to Polycom® SoundPoint® IP, SoundStation® IP, and VVX® 1500 phones running Polycom UC Software 3.3.2 and SoundPoint® IP phones and SpectraLink® 8400 Series handsets running UC Software 4.0.0.

# **Identifying the Issue**

When your Polycom phones are running UC Software 3.3.2 or 4.0.0, anyone who knows the administrative password can log in and access the phone's web interface.

If users view the page source from a browser or 'sniff' the browser traffic from the phone, they will see the password fields in clear text. All password fields should appear as ????.

### **Phones Running UC Software 3.3.2**

If users log into the phone's web interface with the administrative password and the phone is running UC Software 3.3.2, the following page will display in the browser.

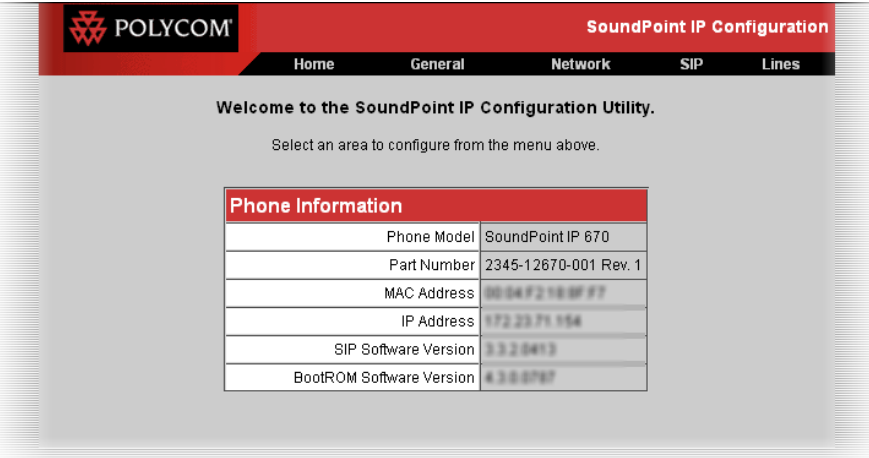

If users navigate to the Lines page, the following page will display in the browser.

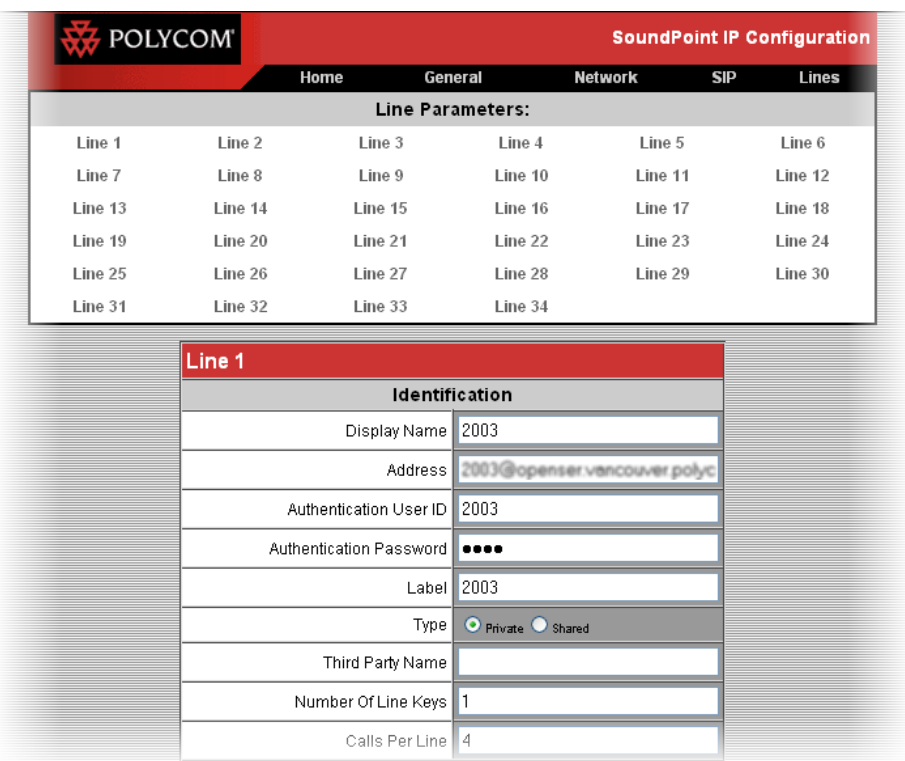

If users view the page source from a browser, they will see the password fields in clear text.

### **Phones Running UC Software 4.0.0**

If users log into the Web Configuration Utility with the administrative password and the phone is running UC Software 4.0.0, the following page will display in the browser.

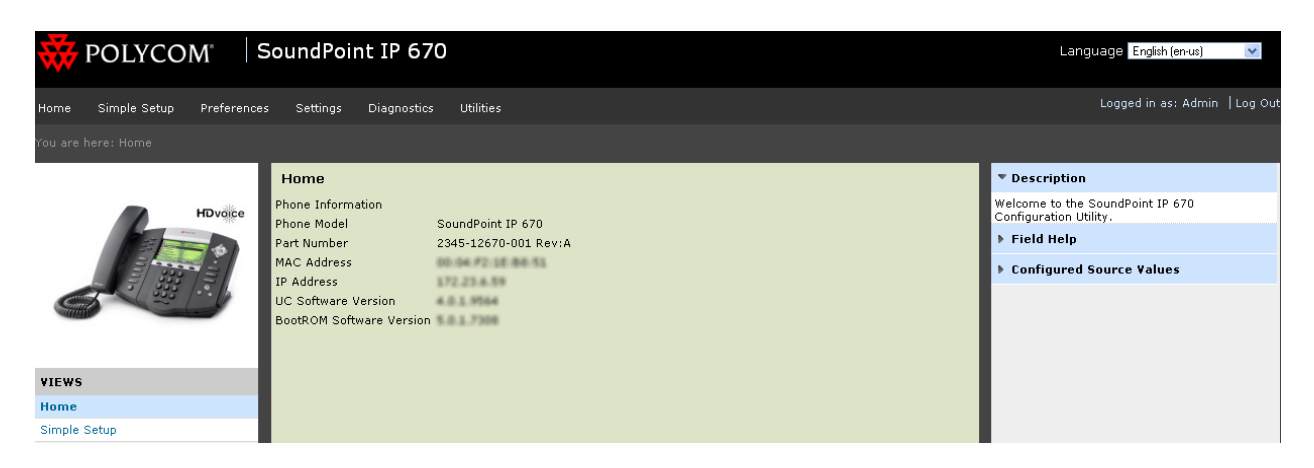

If users navigate to the **Settings > Lines** page, the following page will display in the browser.

#### Security Advisory on Vulnerability with the SIP Registration Credentials

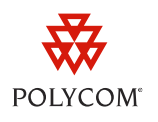

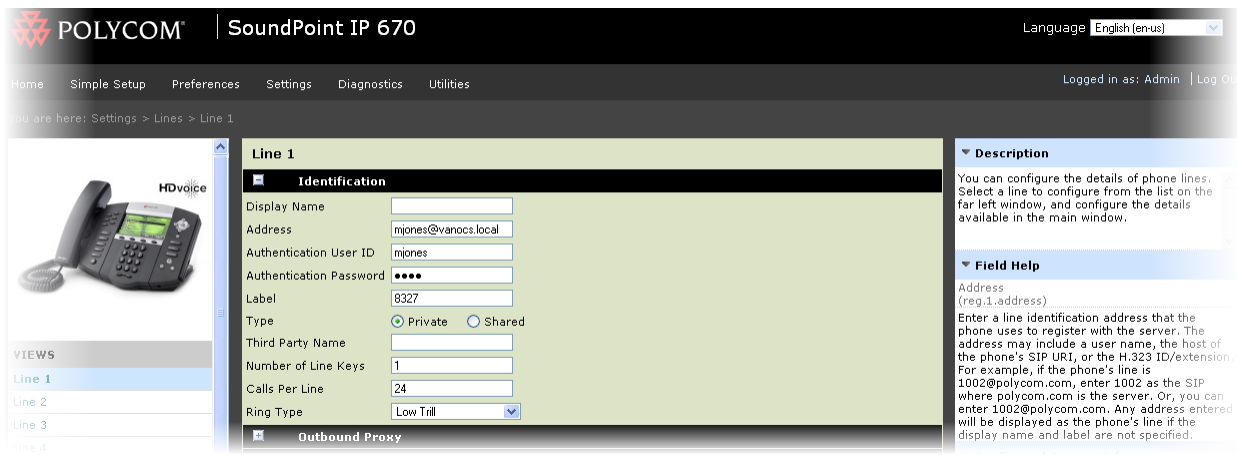

If users view the page source from a browser, they will see the password fields in clear text.

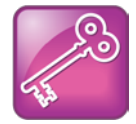

Admin Tip: Using HTTPS Access

If you require the use of a secure tunnel to access the Web Configuration Utility, the vulnerability is removed.

# **Workaround**

To work around this issue, do one of following:

**1** Disable the web interface. This solves both the page source viewing issue and the 'sniffing' issue.

To disable the web interface, set httpd.cfg.enabled to 0.

For more information on changing configuration parameters, see the *[Polycom UC Software 3.3.0](http://supportdocs.polycom.com/PolycomService/support/global/documents/support/setup_maintenance/products/voice/spip_ssip_Admin_Guide_UCS_v3_3_0.pdf)  [Administrator's Guide](http://supportdocs.polycom.com/PolycomService/support/global/documents/support/setup_maintenance/products/voice/spip_ssip_Admin_Guide_UCS_v3_3_0.pdf)* or the *[Polycom UC Software 4.0.1](http://supportdocs.polycom.com/PolycomService/support/global/documents/support/setup_maintenance/products/voice/UC_Software_Admin_Guide_v4_0_1.pdf) Administrator's Guide*.

**2** Change the administrative password from the default. This means only authorized people can access the web interface. This solves the issue of viewing the page source from a browser.

The administrative password can be changed by changing the configuration parameter or through the phone's user interface under **Settings > Advanced**.

This is not a complete workaround, but it mitigates the issue by removing the ability for an attacker to use a well-known default password.

**3** If your phones are running UC Software 4.0.0, set httpd.cfg.secureTunnelRequired to 1. All communications with the web interface are now secure.

This is not a complete workaround, but it mitigates the issue of an attacker sniffing packets.

**4** Use the HTTPS protocol for all communications.

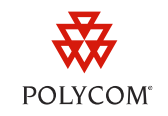

This is not a complete workaround, but it mitigates the issue by removing the ability for an attacker to use a well-known default password.

- **5** Downgrade the phones running UC Software 3.3.2 to 3.3.1 . The UCS Software 3.3.1 does not have the issue.
- **6** Upgrade the phones running UC Software 3.3.2 to 3.3.3 or upgrade the phones running UC Software 4.0.0 to 4.0.1 . See [Resolution.](#page-3-0)

### <span id="page-3-0"></span>**Resolution**

This issue is fixed in [UC Software 3.3.3](http://downloads.polycom.com/voice/voip/uc/UC_Software_Release_Notes_3_3_3.pdf) (see VOIP-74074), which was released in November 2011, and is fixed in [UC Software 4.0.1](http://downloads.polycom.com/voice/voip/uc/UC_Software_Release_Notes_4_0_1.pdf) (see VOIP-74167), which was released in December 2011.

### **Trademarks**

©2011, Polycom, Inc. All rights reserved.

POLYCOM®, the Polycom "Triangles" logo and the names and marks associated with Polycom's products are trademarks and/or service marks of Polycom, Inc. and are registered and/or common law marks in the United States and various other countries. All other trademarks are property of their respective owners. No portion hereof may be reproduced or transmitted in any form or by any means, for any purpose other than the recipient's personal use, without the express written permission of Polycom.

### **Disclaimer**

While Polycom uses reasonable efforts to include accurate and up-to-date information in this document, Polycom makes no warranties or representations as to its accuracy. Polycom assumes no liability or responsibility for any typographical or other errors or omissions in the content of this document.

### **Limitation of Liability**

Polycom and/or its respective suppliers make no representations about the suitability of the information contained in this document for any purpose. Information is provided "as is" without warranty of any kind and is subject to change without notice. The entire risk arising out of its use remains with the recipient. In no event shall Polycom and/or its respective suppliers be liable for any direct, consequential, incidental, special, punitive or other damages whatsoever (including without limitation, damages for loss of business profits, business interruption, or loss of business information), even if Polycom has been advised of the possibility of such damages.

### **Customer Feedback**

We are constantly working to improve the quality of our documentation, and we would appreciate your feedback. Please send email to [VoiceDocumentationFeedback@polycom.com.](mailto:voicedocumentationfeedback@polycom.com?subject=Engineering%20Advisory%20XXXXX:%20Title)

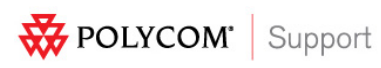

Visit [support.polycom.com](http://support.polycom.com/) for software downloads, product document, product licenses, troubleshooting tips, service requests, and more.